# hp photosmart 7600 series

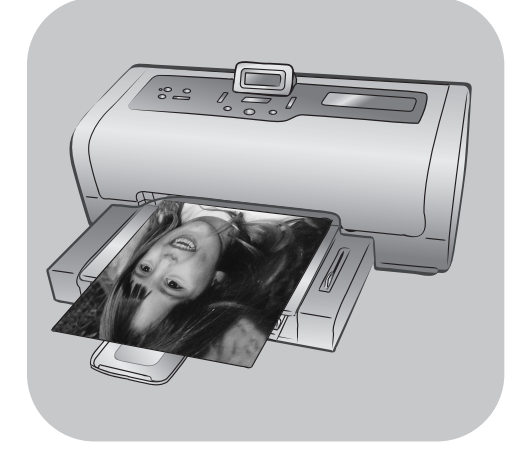

# guia de referência

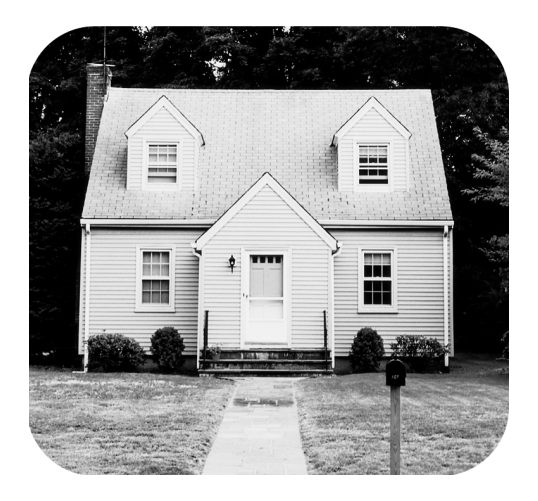

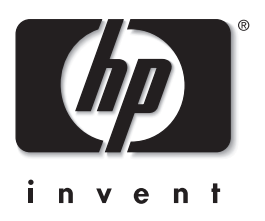

# conteúdo

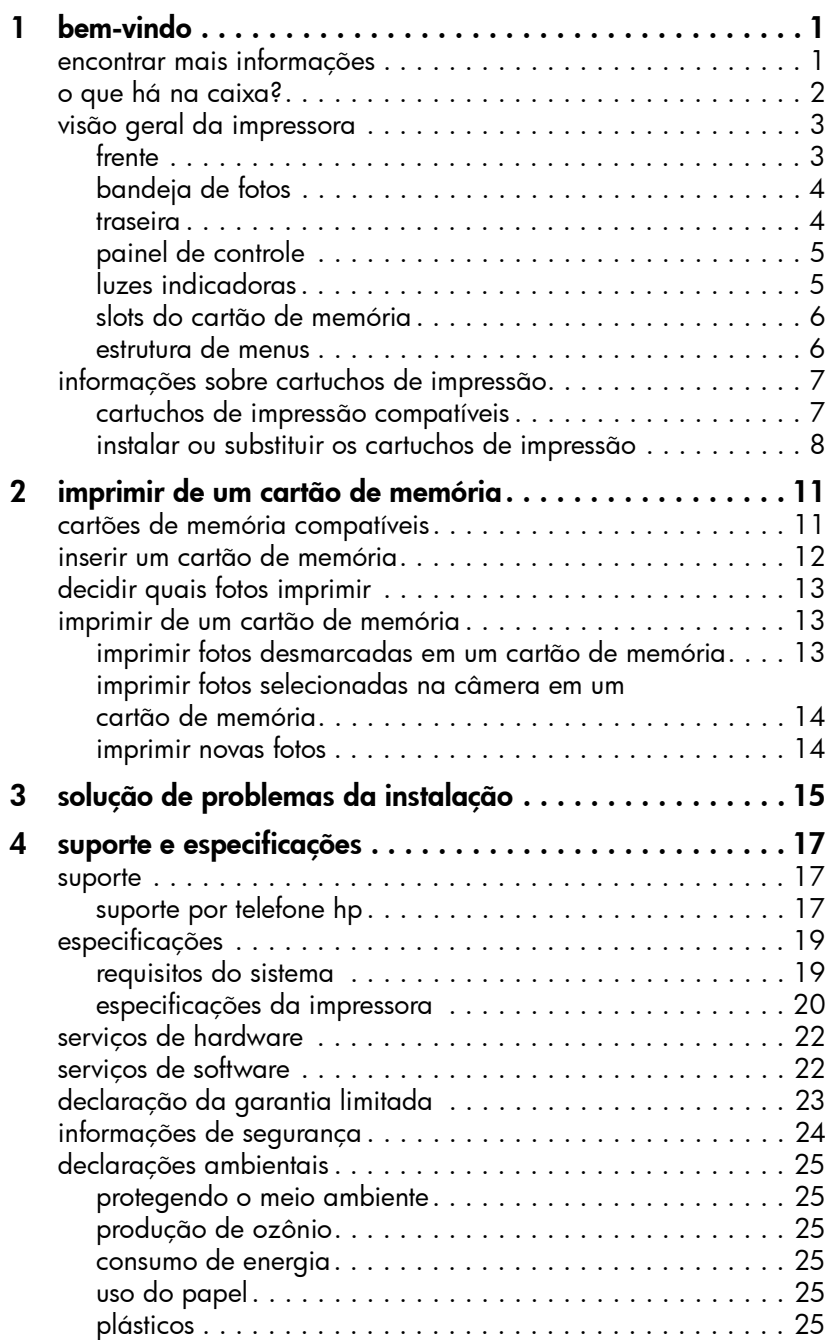

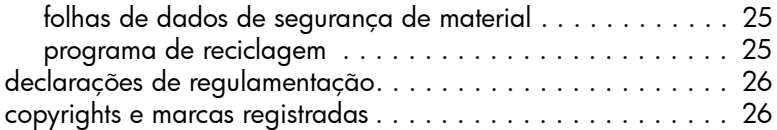

# <span id="page-3-0"></span>bem-vindo

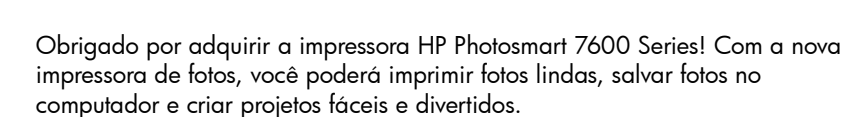

# <span id="page-3-3"></span><span id="page-3-1"></span>encontrar mais informações

1

A seguinte documentação é fornecida para ajudá-lo a iniciar e a obter o máximo de sua impressora:

- Guia de Instalação—O *Guia de Instalação da HP Photosmart 7600 Series* contém instruções rápidas e fáceis para ajudar a configurar a impressora e a instalar o software.
- Guia de Referência—O *Guia de Referência da HP Photosmart 7600 Series*  é o folheto que você está lendo. O Guia de referência fornece uma visão geral da impressora, informações de solução de problemas de instalação, especificações da impressora, informações de garantia e suporte.
- Ajuda da impressora HP Photosmart—A Ajuda da impressora HP Photosmart descreve como usar os recursos mais avançados da nova impressora. A Ajuda da impressora inclui informações sobre cuidados e manutenção da impressora, imprimir e salvar as fotos usando o computador, solução de problemas avançados e mensagens de erro.

Após instalar o software da HP Photosmart no computador, é possível exibir e imprimir a Ajuda da impressora HP Photosmart.

Nota: Se estiver usando um PC com Windows<sup>®</sup> e deseja instalar a Ajuda da Impressora HP Photosmart em árabe, croata, estoniano, hebraico, letão, lituano ou eslovaco, insira o CD com a etiqueta "Guia do Usuário", que acompanha a impressora.

#### <span id="page-3-2"></span>para exibir a Ajuda da impressora hp photosmart

- PC com Windows: No menu Iniciar, selecione Programas (no Windows XP, selecione Todos programas), Hewlett-Packard, Photosmart 140, 240, 7200, 7600, 7700, 7900 Series, Foto & Imagem Director. No Foto & Imagem Director, clique em Ajuda.
- Macintosh<sup>®</sup>: Insira o CD da HP Photosmart. Na pasta User Docs, selecione o idioma e clique duas vezes no arquivo photosmart 7600 series.html.

#### imprimir a ajuda da impressora hp photosmart

- PC com Windows: Clique em Imprimir na parte superior da barra de navegação da janela Ajuda da impressora HP Photosmart.
- Macintosh: Clique na tela que deseja imprimir. No menu File (Arquivo), selecione Print (Imprimir) ou clique em Print (Imprimir) na parte superior da barra de navegação do navegador.

# <span id="page-4-0"></span>o que há na caixa?

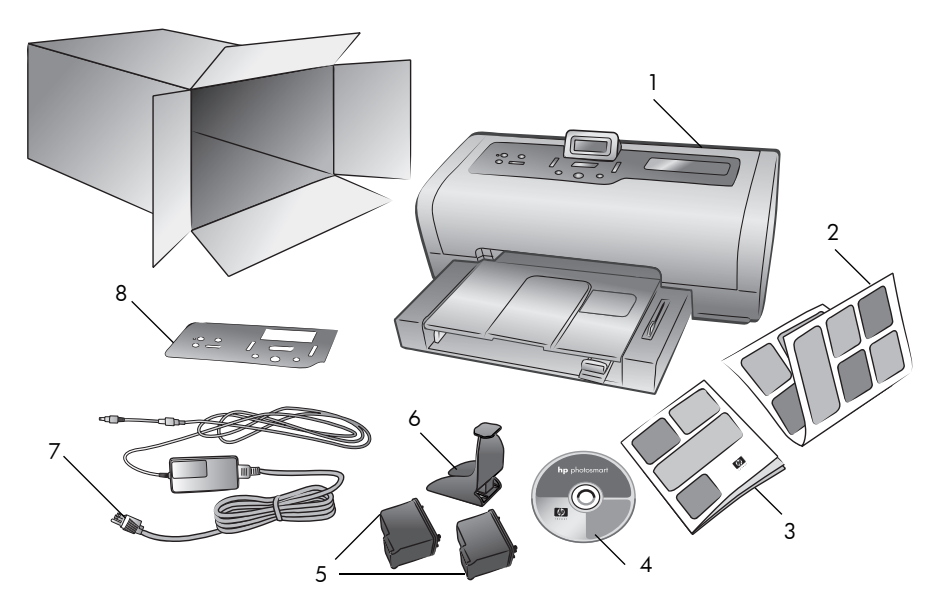

A caixa da impressora contém os seguintes itens:

- 1 Impressora HP Photosmart 7600 Series
- *Guia de Instalação da HP Photosmart 7600 Series*
- *Guia de Referência da HP Photosmart 7600 Series*
- HP Photosmart 7600 Series CD do software da impressora (alguns países ou regiões podem ter mais do que um CD)
- Cartucho de impressão colorido HP #57 e cartucho de impressão para fotos HP #58
- Protetor de cartuchos de impressão
- Fonte de alimentação (pode variar na aparência ou ter um cabo de alimentação adicional)
- Placa frontal

Nota: Alguns conteúdos podem variar conforme o país ou região.

# <span id="page-5-0"></span>visão geral da impressora

Este capítulo contém uma visão geral das seguintes peças da impressora:

- frente [na página 3](#page-5-1)
- **[bandeja de fotos](#page-6-0)** na página 4
- traseira [na página 4](#page-6-1)
- [painel de controle](#page-7-0) na página 5
- [luzes indicadoras](#page-7-1) na página 5
- [slots do cartão de memória](#page-8-0) na página 6
- [estrutura de menus](#page-8-1) na página 6

#### frente

#### <span id="page-5-1"></span>Porta do compartimento Bandeja de saída Tampa superior Tela LCD Levante a tampa de entrada Remova esta Use essa tela para superior para Levante essa porta para bandeja para determinar o status da acessar os slots do carregar mídia trocar os impressora e as cartuchos de cartão de memória e a configurações de pequena e para impressão impressão atuais porta de impressão eliminar direta congestionamento s de papel $\tilde{\circ}$ Coletor de papel Compartimento de Levante essa entrada bandeja para Use esse carregar papel compartimento para inserir um cartão de memória ou conectar Extensão do coletor uma câmera digital de papel de impressão direta Deixe esta guia HP ou o computador aberta para receber notebook à porta de o papel impresso impressão direta Guia de largura do Guia de comprimento Bandeja de entrada papel do papel Coloque papel ou Ajuste esta guia, Ajuste esta guia, envelopes nessa colocando-a junto à colocando-a junto à bandeja para extremidade do papel extremidade do papel imprimir na bandeja de entrada na bandeja de entrada

#### bandeja de fotos

<span id="page-6-1"></span><span id="page-6-0"></span>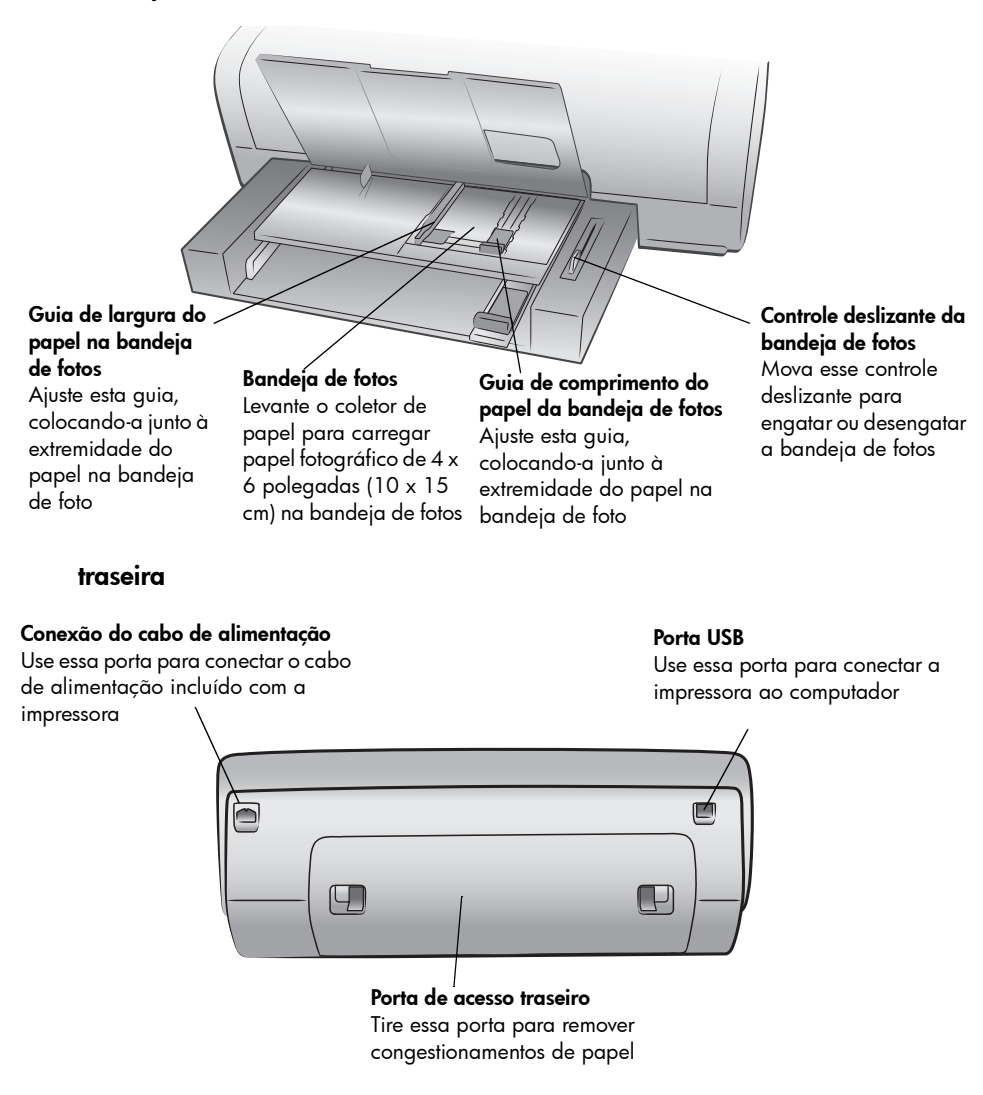

#### painel de controle

<span id="page-7-0"></span>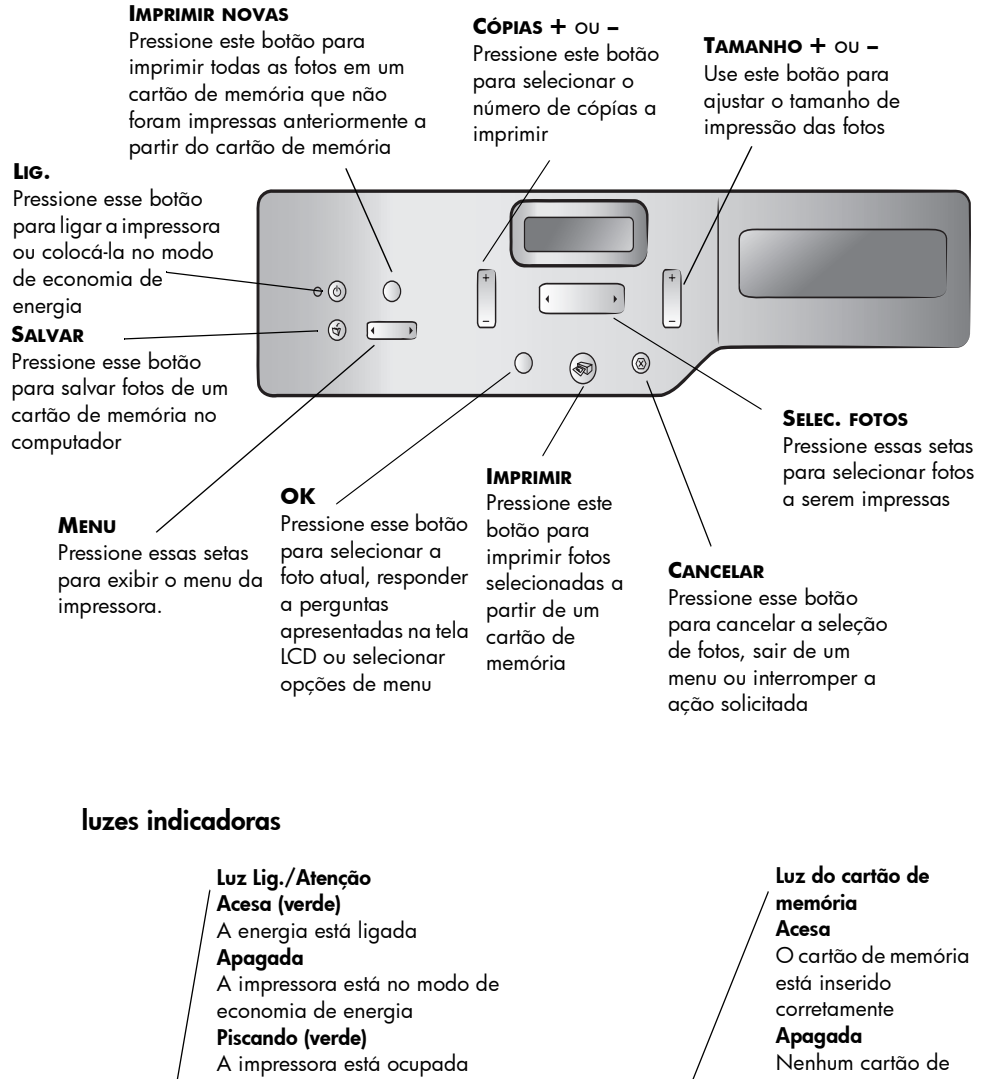

<span id="page-7-1"></span>Piscando (vermelho)

A impressora precisa de atenção

 $\bigcirc$ 

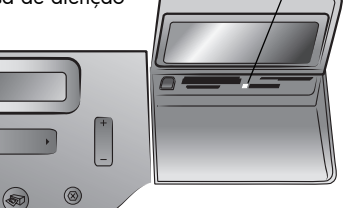

memória está inserido Piscando Informações estão sendo transmitidas entre o cartão de memória e a impressora ou o computador

 $\circledcirc$  $\bigcirc$  $\begin{picture}(20,20) \put(0,0){\vector(0,1){100}} \put(15,0){\vector(0,1){100}} \put(15,0){\vector(0,1){100}} \put(15,0){\vector(0,1){100}} \put(15,0){\vector(0,1){100}} \put(15,0){\vector(0,1){100}} \put(15,0){\vector(0,1){100}} \put(15,0){\vector(0,1){100}} \put(15,0){\vector(0,1){100}} \put(15,0){\vector(0,1){100}} \put(15,0){\vector(0,1){100}} \$ 

#### slots do cartão de memória

<span id="page-8-0"></span>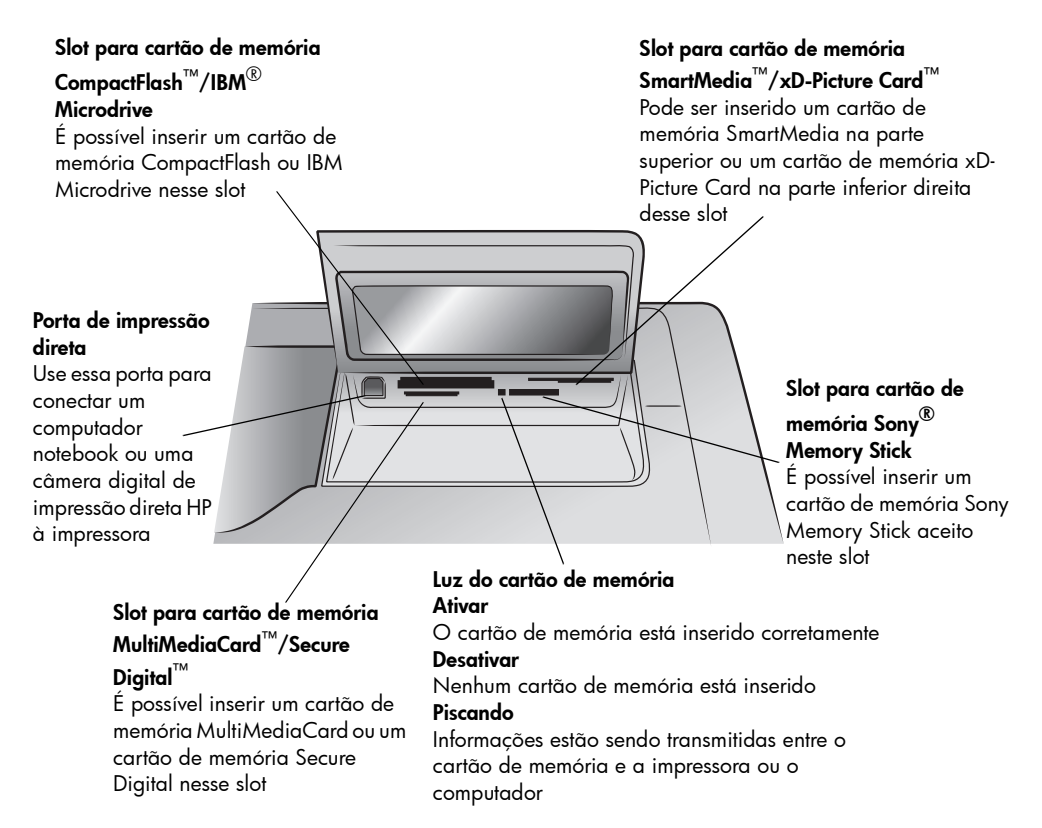

#### <span id="page-8-1"></span>estrutura de menus

As opções a seguir estão disponíveis a partir do menu principal na tela LCD da impressora. Pressione o botão **MENU** para acessar essas opções:

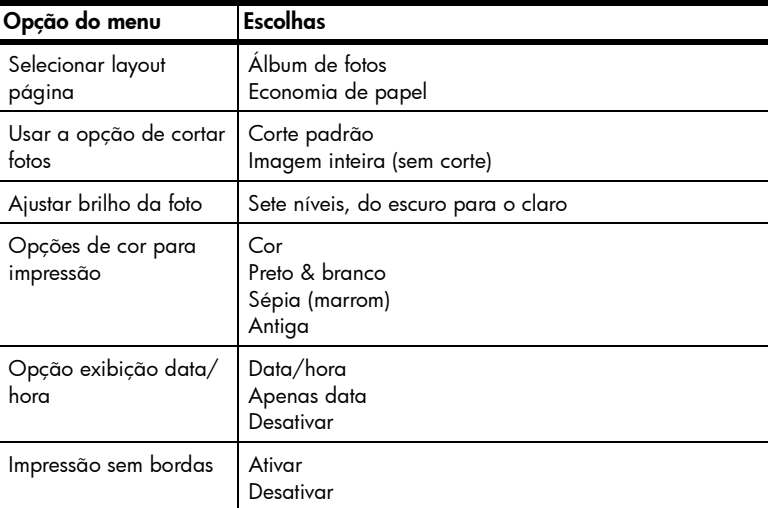

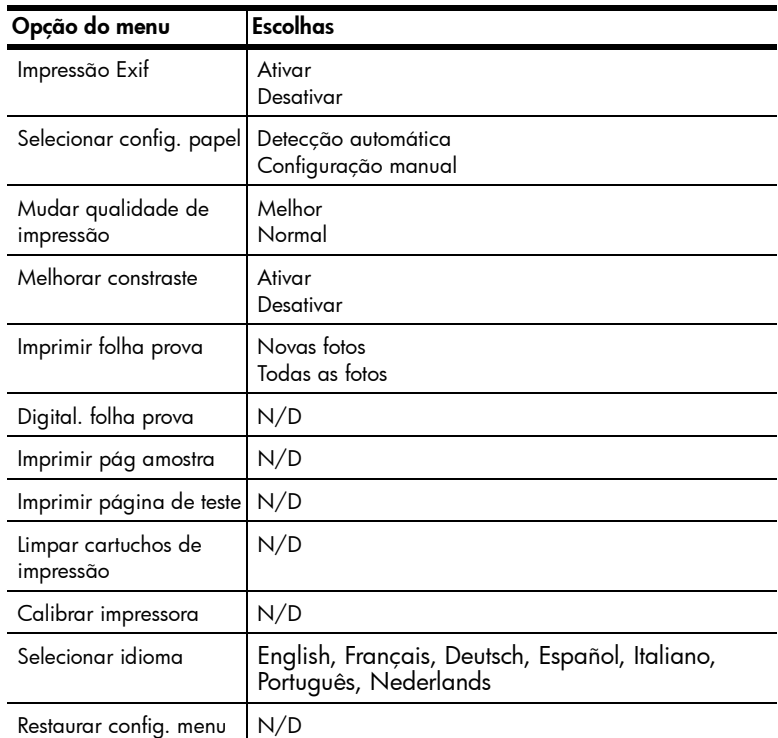

# <span id="page-9-0"></span>informações sobre cartuchos de impressão

A impressora imprime em cores e em preto e branco. A HP oferece uma variedade de cartuchos de impressão para você escolher o mais adequado ao seu projeto.

#### <span id="page-9-1"></span>cartuchos de impressão compatíveis

A impressora é compatível com os seguintes cartuchos de impressão. Instalar um cartucho que não é compatível pode invalidar a garantia da impressora.

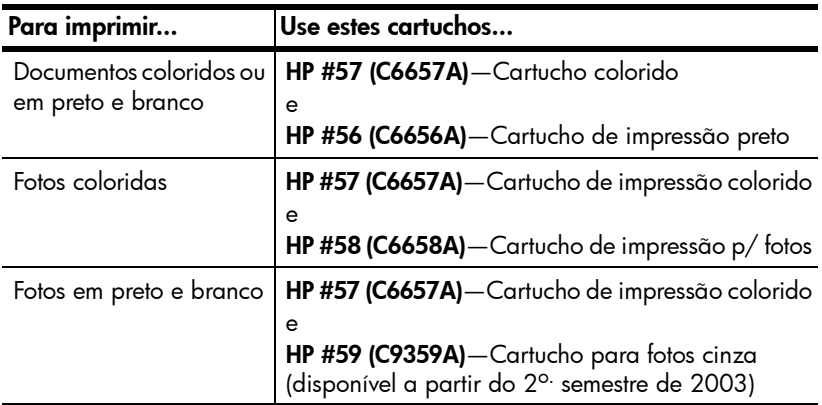

Ao instalar um cartucho de impressão, o número do cartucho deverá coincidir com o número mostrado na trava de encaixe do cartucho. A impressora suporta dois cartuchos de impressão de cada vez.

Para obter informações sobre como imprimir no modo de reserva de tinta, consulte a Ajuda da impressora HP Photosmart.

Cuidado! Verifique se você está usando os cartuchos de impressão corretos. Além disso, a HP não recomenda modificar nem recarregar os cartuchos de impressão HP. Danos resultantes de modificação ou recarga de cartuchos de impressão não são cobertos pela garantia da HP.

Nota: Sempre que remover um cartucho de impressão da impressora, guarde-o no protetor que a acompanha. Falhar ao fazê-lo pode fazer com que o cartucho de impressão falhe. Informações sobre como armazenar os cartuchos de impressão, consulte a Ajuda da impressora HP Photosmart.

#### <span id="page-10-0"></span>instalar ou substituir os cartuchos de impressão

Para obter o melhor desempenho da impressora, use apenas cartuchos de impressão genuínos HP recarregados na fábrica.

Para obter utilização máxima dos cartuchos de impressão, desligue a impressora sempre que não estiver em uso. Não desconecte a impressora da tomada nem desligue a fonte de alimentação (como uma régua de alimentação) até a luz Lig./Atenção se apagar. Desligar adequadamente a impressora permite armazenar os cartuchos de impressão de forma adequada.

#### Para instalar ou substituir os cartuchos de impressão:

- 1 Se a impressora estiver desligada, pressione o botão **LIG.** no painel de controle da impressora.
- 2 Coloque papel comum na bandeja de entrada para a impressora imprimir uma página de calibração após instalar os cartuchos de impressão.
- 3 Levante a tampa superior da impressora.
- 4 Empurre para baixo a trava do cartucho de impressão e, em seguida, puxe-o para a frente. A trava do cartucho de impressão se abre.

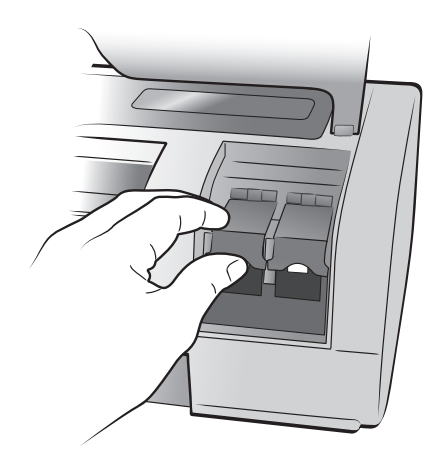

5 Se estiver trocando um cartucho de impressão, retire o cartucho antigo e armazene, recicle ou descarte-o.

Nota: Para obter mais informações sobre como reciclar os cartuchos de impressão, visite www.hp.com/recycle.

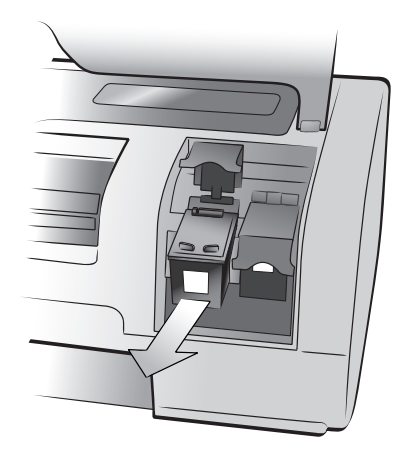

- 6 Retire o cartucho novo da caixa.
- 7 Segure a guia rosa e retire com cuidado a fita de plástico transparente. Retire apenas a fita plástica transparente. Lembre-se de instalar o cartucho logo após remover a fita; os bocais de tinta expostos por mais de um minuto podem secar e causar problemas de impressão. Após remover a fita, não tente recolocá-la.

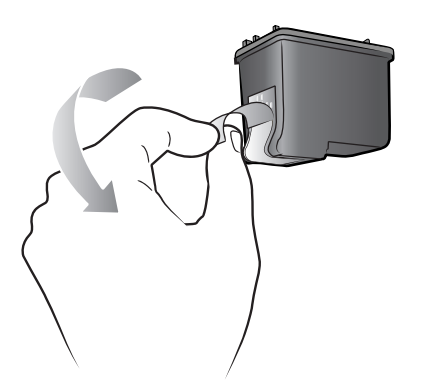

Nota: Não toque nos bocais de tinta nem nos contatos de cobre do cartucho de impressão. Tocar nessas partes pode causar falhas no cartucho de impressão.

- 8 Insira o cartucho de impressão:
	- a. Segure o cartucho de impressão de forma que os contatos de cobre entrem em primeiro lugar na impressora. Alinhe os sulcos, nos lados esquerdo e direito da parte superior do cartucho, com os encaixes na parte interna do suporte do cartucho.

b. Deslize com cuidado o cartucho para dentro do suporte e empurre-o firmemente até ele parar.

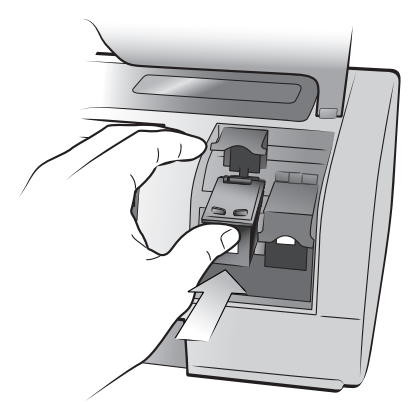

- c. Empurre para baixo a trava do cartucho até fechá-la.
- 9 Feche a tampa superior.
- 10 Se solicitado a imprimir uma página de calibração, pressione o botão **OK**. A impressora imprime uma página de calibração.

A impressora e os cartuchos são calibrados para proporcionar resultados de impressão ideais. A página de calibração pode ser descartada.

# <span id="page-13-0"></span>imprimir de um cartão de memória

É fácil imprimir fotos de alta qualidade para você, seus parentes e amigos. Se a câmera digital usar um cartão de memória para armazenar fotos, é possível inserir o cartão de memória na impressora para imprimir ou salvar as fotos. As mensagens apresentadas na tela LCD da impressora orientam o processo—não é preciso ligar o computador, nem mesmo conectar a impressora ao computador!

Nota: Também é possível imprimir fotos usando o computador. Para obter mais informações, veja a Ajuda da impressora HP Photosmart. Para informações sobre como visualizar a Ajuda da impressora, consulte [para](#page-3-2)  [exibir a Ajuda da impressora hp photosmart](#page-3-2) na página 1.

# <span id="page-13-1"></span>cartões de memória compatíveis

A impressora HP Photosmart lê os seguintes cartões de memória:

CompactFlash Association (CFA) certificado Tipo I e II, IBM Microdrive, MultiMediaCard, Secure Digital, SmartMedia, Sony Memory Sticks, e xD-Picture Card.

Esses cartões são fabricados por vários fornecedores e estão disponíveis em diversas capacidades de armazenamento. Você pode comprar cartões de memória no mesmo lugar onde comprou a câmera digital ou na maioria das lojas de suprimentos de informática.

Cuidado! O uso de qualquer outro tipo de cartão pode danificar o cartão de memória e a impressora.

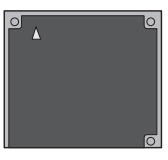

IBM Microdrive CompactFlash MultiMediaCard

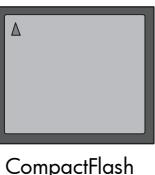

Tipo I e II

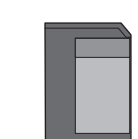

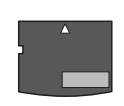

Sony Memory Sticks Secure Digital SmartMedia xD-Picture Card

# <span id="page-14-0"></span>inserir um cartão de memória

Após tirar fotografias com a câmera digital, remova o cartão de memória da câmera e insira-o na impressora. Você pode imprimir as fotos imediatamente ou salvá-las no computador.

Quando o cartão de memória está inserido corretamente, a luz do cartão de memória pisca e, em seguida, permanece contínua.

Cuidado! Não tente retirar o cartão de memória enquanto o indicador luminoso do cartão estiver piscando. A remoção do cartão enquanto ele está sendo acessado pode danificar a impressora ou o cartão de memória ou causar a perda de informações do cartão.

#### Para inserir um cartão de memória:

- 1 Levante a porta do compartimento de entrada.
- 2 Remova dos slots todos os cartões de memória que já estejam instalados.

Para obter informações sobre como remover os cartões de memória, consulte a Ajuda da impressora HP Photosmart. Para informações sobre como visualizar a Ajuda da impressora, consulte [para exibir a Ajuda da](#page-3-2)  [impressora hp photosmart](#page-3-2) na página 1.

3 Encontre o slot correto para o cartão de memória.

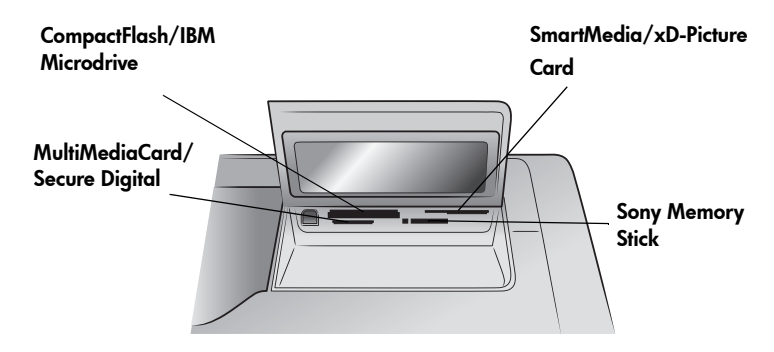

Nota: Para usar um cartão de memória Memory Stick Duo™, insira o cartão de memória no adaptador que acompanha o Memory Stick Duo antes de inseri-lo no slot do cartão de memória da impressora.

4 Insira o cartão de memória no slot apropriado. O lado com contatos de metal ou orifícios precisa entrar primeiro na impressora.

Cuidado! Inserir o cartão de qualquer outra forma pode danificar o cartão de memória ou a impressora.

5 Empurre o cartão de memória suavemente para dentro da impressora até ele parar. O cartão pode não entrar totalmente na impressora.

Cuidado! Forçar em excesso o cartão de memória na impressora poderá danificar o cartão ou a impressora.

Nota: Se um cartão de memória SmartMedia for inserido ao contrário, a luz vermelha Lig./Atenção pisca. Remova o cartão e reinstale-o de modo correto.

Se tiver fotos selecionadas na câmera armazenadas no cartão de memória, aparece uma mensagem na tela LCD da impressora perguntando se deseja imprimir as fotos selecionadas na câmera. Para obter mais informações, consulte [imprimir fotos selecionadas na câmera em um cartão de memória](#page-16-0) na [página 14.](#page-16-0)

## <span id="page-15-0"></span>decidir quais fotos imprimir

É possível decidir quais fotos imprimir ao imprimir uma página de índice de fotos ou uma folha de prova.

- Uma página de índice de fotos mostra números de miniaturas e índice das fotos no cartão de memória.
- Uma folha de prova que pode ter várias páginas, mostra as miniaturas de todas as fotos armazenadas no cartão de memória, e permite selecionar as fotos para imprimir, especificar o número de cópias a imprimir e selecionar um layout.

Para obter informações sobre como imprimir uma página de índice ou uma folha de prova, consulte a Ajuda da impressora HP Photosmart. Para mais informações sobre visualizar a Ajuda da impressora, consulte [para exibir a](#page-3-2)  [Ajuda da impressora hp photosmart](#page-3-2) na página 1.

## <span id="page-15-1"></span>imprimir de um cartão de memória

A impressora imprime as fotos digitais armazenadas no cartão de memória. As fotos podem ser desmarcadas ou selecionadas na câmera. Para obter uma lista de tipos de arquivos de fotos compatíveis, consulte [especificações da impressora](#page-22-1) [na página 20](#page-22-1).

#### <span id="page-15-2"></span>imprimir fotos desmarcadas em um cartão de memória

Fotos digitais desmarcadas são fotos digitais padrão que foram armazenadas no cartão de memória, mas não foram marcadas para impressão.

**Nota:** Nem todas as câmeras digitais permitem marcar fotos para impressão.

#### Para imprimir fotos desmarcadas em um cartão de memória:

- 1 Insira o cartão de memória no respectivo slot da impressora.
- 2 Pressione o botão **SELEC. FOTOS**  ← ou → para navegar pelas fotos no cartão de memória.
- 3 Pressione o botão **OK** quando o número da foto que deseja imprimir aparecer na tela LCD da impressora.
- 4 (Opcional) Repita as etapas 2 e 3 para selecionar fotos adicionais para imprimir.

5 Pressione novamente o botão **OK**. Uma mensagem aparece na tela LCD da impressora indicando o número de fotos selecionadas.

Nota: Neste ponto, imprima várias cópias das fotos selecionadas. Pode-se também alterar o tamanho padrão das fotos selecionadas. Para mais informações, veja a Ajuda da impressora HP Photosmart. ara mais informações sobre visualizar a Ajuda da impressora, consulte [para exibir a](#page-3-2)  [Ajuda da impressora hp photosmart](#page-3-2) na página 1.

6 Pressione o botão **IMPRIMIR** para iniciar a impressão.

#### <span id="page-16-0"></span>imprimir fotos selecionadas na câmera em um cartão de memória

Fotos selecionadas na câmera são fotos marcadas para impressão usando a câmera digital. Ao selecionar fotos usando a câmera, ela cria um arquivo DPOF (Digital Print Order Format) que identifica as fotos selecionadas para impressão.

Sua impressora pode ler o arquivo DPOF no cartão de memória, de modo que não há necessidade de selecionar novamente as fotos para imprimi-las. Reveja a documentação que acompanha sua câmera digital para ver se ela é compatível com as fotos selecionadas na câmera. A impressora é compatível com o formato de arquivo DPOF 1.1.

Nota: Nem todas as câmeras digitais permitem marcar fotos para impressão.

#### Para imprimir as fotos selecionadas na câmera em um cartão de memória:

- 1 Use a câmera digital para selecionar as fotos que deseja imprimir. Para obter mais informações, consulte a documentação que acompanha sua câmera.
- 2 Insira o cartão de memória no respectivo slot da impressora.

A impressora reconhece automaticamente no cartão de memória a foto selecionada na câmera e pergunta se deseja imprimi-la.

3 Pressione o botão **OK**.

#### <span id="page-16-1"></span>imprimir novas fotos

Você pode imprimir todas as fotos no cartão de memória que não foram impressas anteriormente do painel de controle da impressora.

#### Para imprimir todas as novos fotos de um cartão de memória:

- 1 Insira um cartão de memória na impressora.
- 2 Pressione o botão **CÓPIAS +** ou até aparecer o número de cópias que deseja imprimir.
- 3 Pressione o botão **TAMANHO +** ou **–** até aparecer o tamanho que deseja imprimir.
- 4 Pressione o botão **IMPRIMIR NOVO** para imprimir todas as fotos no cartão de memória que não foram impressas anteriormente do painel de controle da impressora.

<span id="page-17-0"></span>solução de problemas da instalação

A impressora HP Photosmart foi projetada para ser confiável e de fácil utilização. Este capítulo contém soluções para os problemas de instalação do software da impressora de computador com Windows. Informações de como solucionar problemas sobre todos os aspectos da impressora, incluindo a instalação e as mensagens de erro do Macintosh, consulte a Ajuda da impressora HP Photosmart. Sobre como visualizar a Ajuda da impressora, veja [para exibir a Ajuda da impressora hp photosmart](#page-3-2) na página 1.

Antes de entrar em contato com o suporte da HP, leia esta seção para obter dicas sobre solução de problemas ou vá para os serviços de suporte online em www.hp.com/support.

Nota: Os documentos e as fotos impressas podem ficar levemente distorcidos na presença de campos eletromagnéticos intensos.

Nota: A HP recomenda o uso de um cabo USB com menos de 10 pés (3 metros) de comprimento para minimizar o ruído introduzido devido a campos magnéticos com alto potencial.

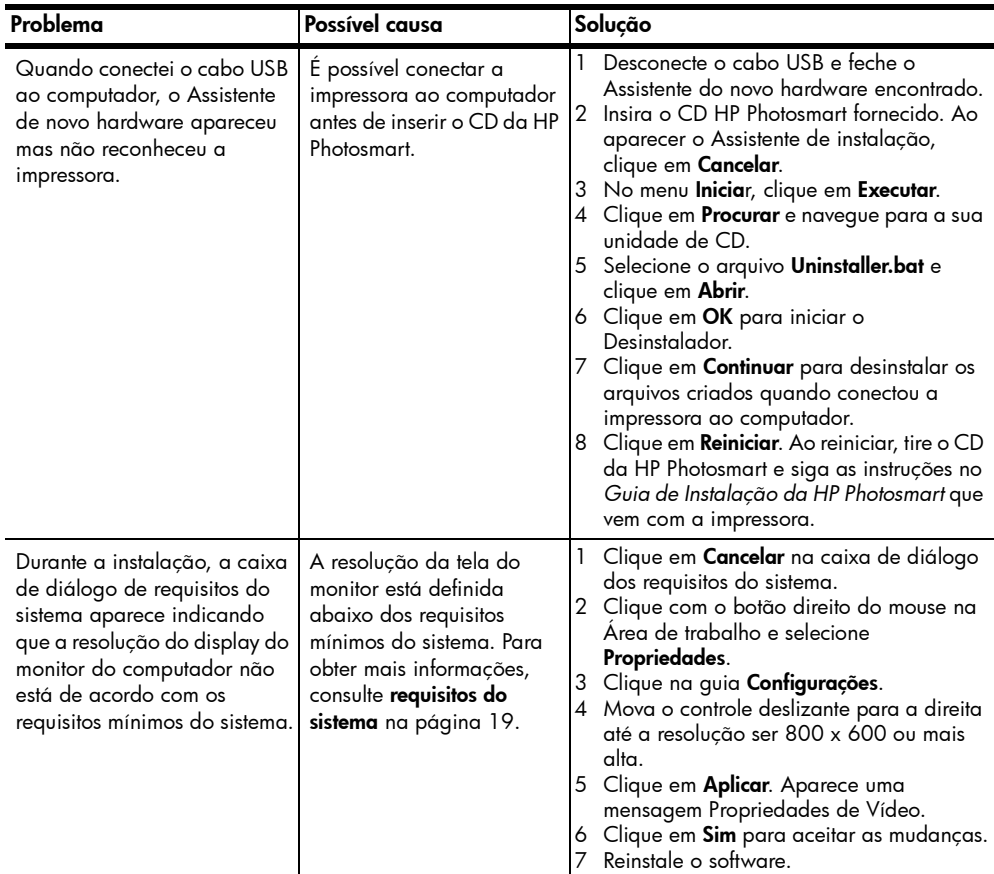

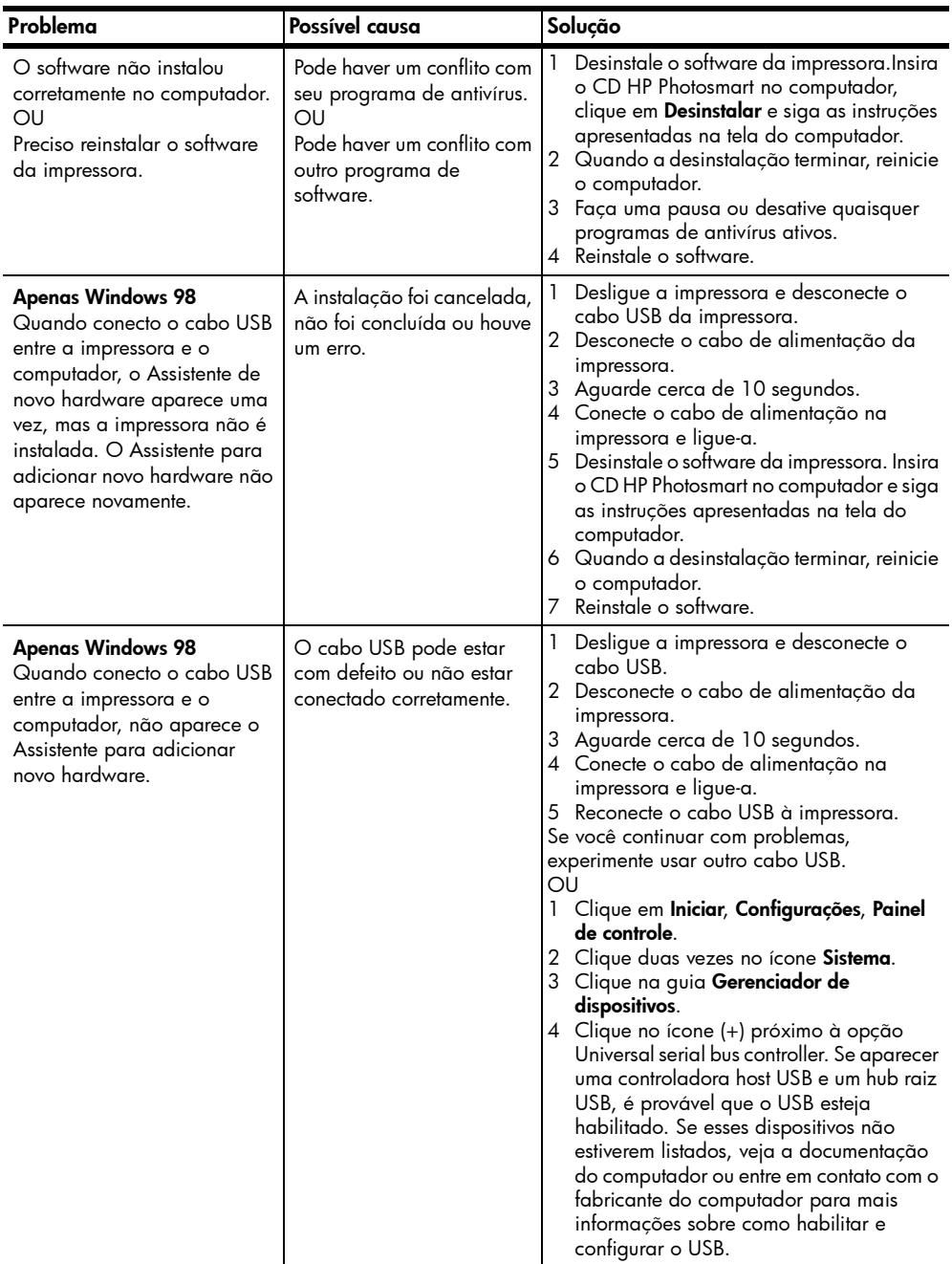

# <span id="page-19-0"></span>suporte e especificações

Este capítulo contém as seguintes informações sobre a impressora:

- suporte [na página 17](#page-19-1)
- especificações [na página 19](#page-21-0)
- [serviços de hardware](#page-24-0) na página 22
- [serviços de software](#page-24-1) na página 22
- [declaração da garantia limitada](#page-25-0) na página 23
- [informações de segurança](#page-26-0) na página 24
- [declarações ambientais](#page-27-0) na página 25
- [informações de segurança](#page-26-0) na página 24
- [copyrights e marcas registradas](#page-28-0) na página 26

### <span id="page-19-1"></span>suporte

Se tiver problemas, siga estas etapas:

- 1 Vá para a Ajuda da impressora HP Photosmart para obter informações detalhadas sobre como usar a impressora e solucionar problemas. Para informações sobre como visualizar a Ajuda da impressora HP Photosmart, consulte [para exibir a Ajuda da impressora hp photosmart](#page-3-2) na página 1.
- 2 Se você não conseguir solucionar o problema usando as informações contidas na Ajuda da impressora HP Photosmart, o suporte de Web e email estão disponíveis nos seguintes idiomas: holandês, inglês, francês, alemão, italiano, português, espanhol e sueco.
	- Vá para **www.hp.com/support** para acessar as páginas de suporte on-line ou envie para a HP uma mensagem de e-mail para obter respostas uma a uma para as suas perguntas.
	- Acesse www.hp.com e verifique as atualizações de software.
- 3 Se não puder de solucionar o problema usando a Ajuda da impressora HP Photosmart ou os sites da HP, entre em contato com a HP usando o número para o seu país ou região. Para obter uma lista dos números de telefone do país e da região, consulte a próxima seção.

#### <span id="page-19-2"></span>suporte por telefone hp

A impressora vem com um período limitado de suporte telefônico gratuito. Para verificar a duração do suporte gratuito, consulte o [declaração da garantia](#page-25-0)  limitada [na página 23](#page-25-0) ou vá para www.hp.com/support.

Após o período de suporte telefônico gratuito, a ajuda está disponível a partir da HP a um custo adicional. Entre em contato com o revendedor HP ou ligue para o número de telefone de suporte para o país ou região para obter opções de suporte.

Para obter suporte HP por telefone, ligue para o número de telefone de suporte apropriado para o seu local. As tarifas usuais da companhia telefônica se aplicam.

Nota: Clientes para a Europa Ocidental deverão ir para www.hp.com/ support para acessar os números de suporte de telefone em seu país ou região.

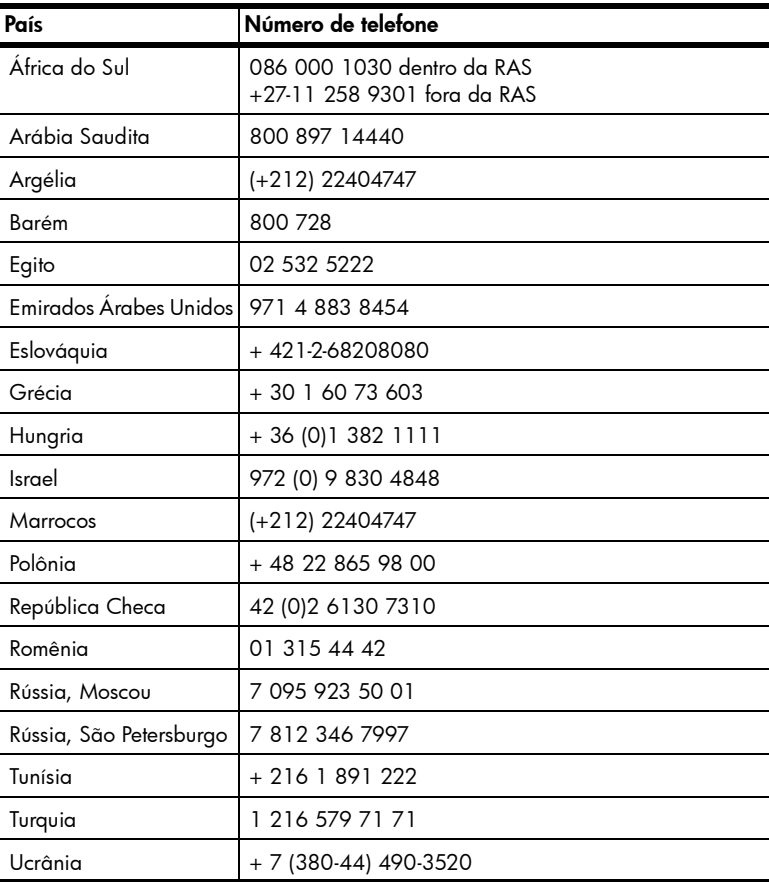

#### faça uma chamada

Entre em contato com o suporte HP enquanto estiver próximo do computador e da impressora. Esteja preparado para fornecer as seguintes informações:

- Número de modelo da impressora (localizado na parte frontal da impressora).
- Número serial da impressora (localizado na parte inferior da impressora).
- Sistema operacional do computador.
- Versão do driver da impressora.
	- PC com Windows: Para visualizar a versão do driver da impressora, clique com o botão direito do mouse no ícone do cartão de memória na barra de tarefas do Windows e selecione Sobre.
	- Macintosh: Para visualizar a versão do driver da impressora, use a caixa de diálogo Imprimir.
- Mensagens exibidas na tela LCD da impressora ou no monitor do computador.
- Respostas para as seguintes perguntas:
	- A situação para a qual você está telefonando já aconteceu antes? É possível recriar a situação?
	- Você instalou qualquer hardware ou software novo no computador no período em que essa situação aconteceu?

# <span id="page-21-0"></span>especificações

Este seção relaciona os requisitos mínimos do sistema necessários para instalar a impressora HP Photosmart em um computador e fornece especificações da impressora selecionada.

Para obter uma lista completa das especificações da impressora, consulte a Ajuda da impressora HP Photosmart. Para informações sobre como visualizar a Ajuda da impressora, consulte **[encontrar mais informações](#page-3-3)** na página 1.

<span id="page-21-1"></span>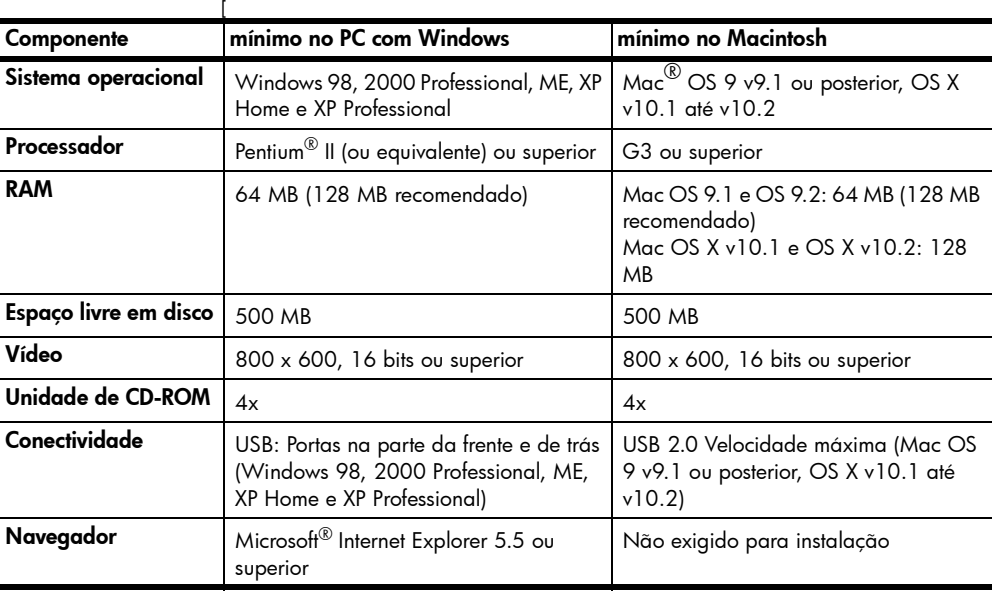

#### <span id="page-21-2"></span>requisitos do sistema

## <span id="page-22-1"></span><span id="page-22-0"></span>especificações da impressora

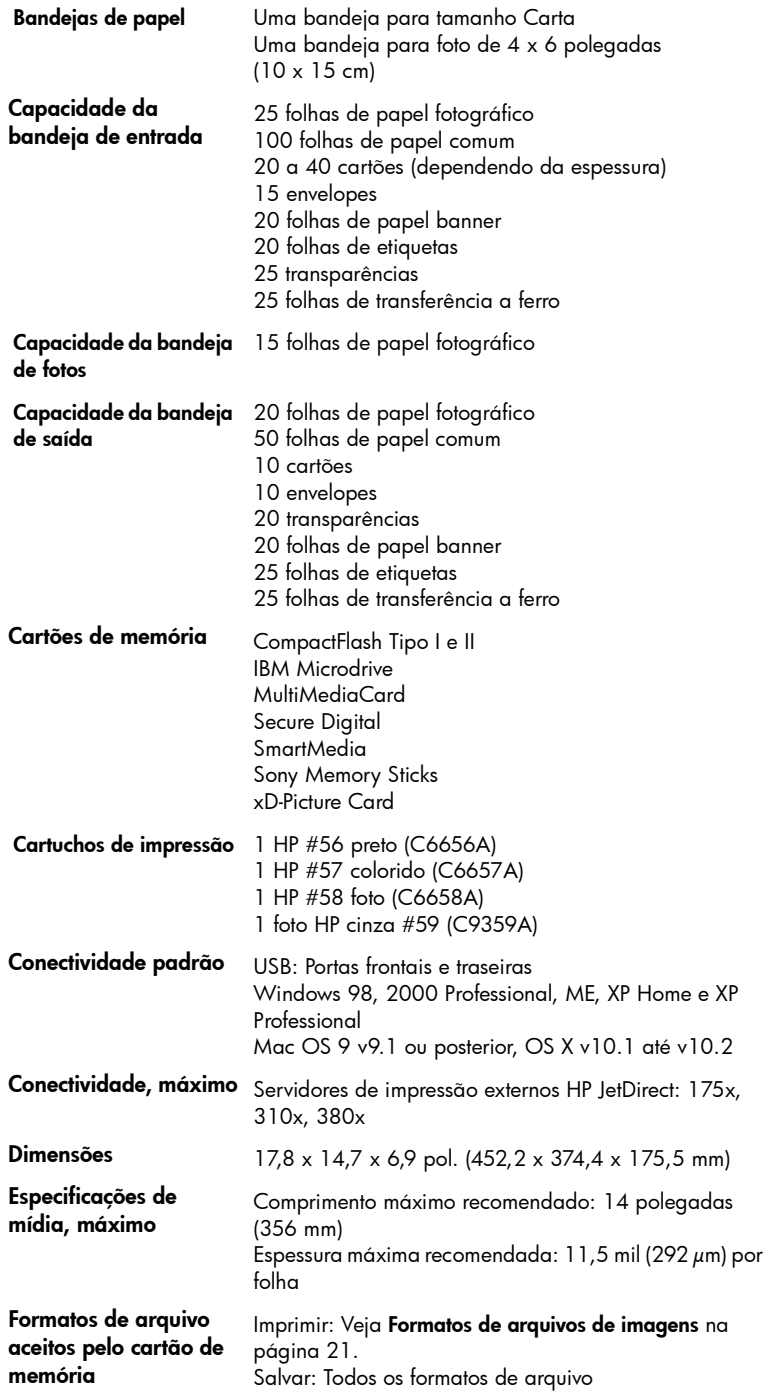

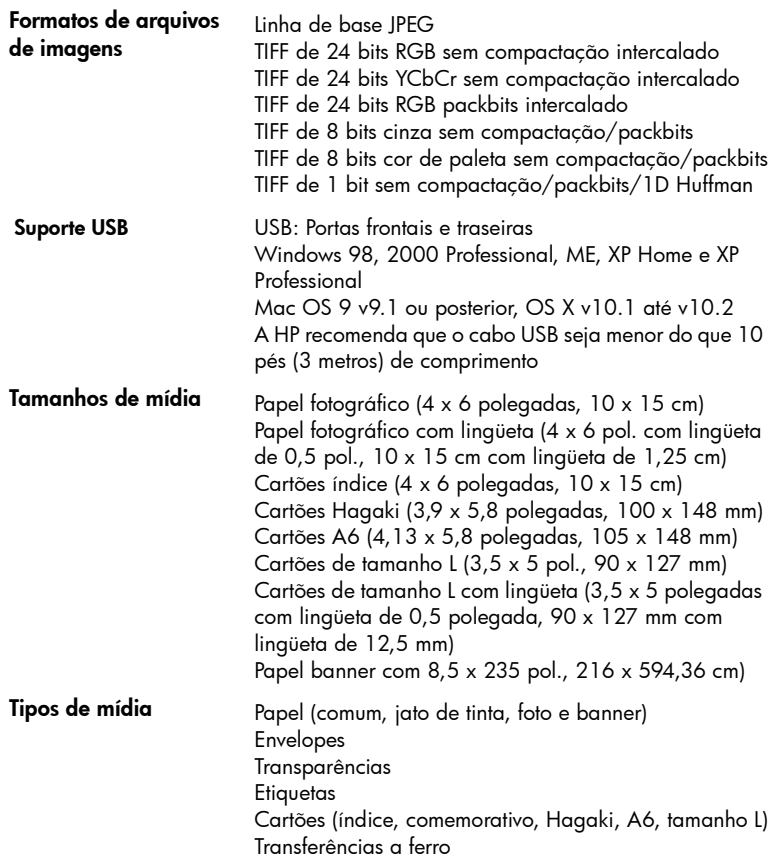

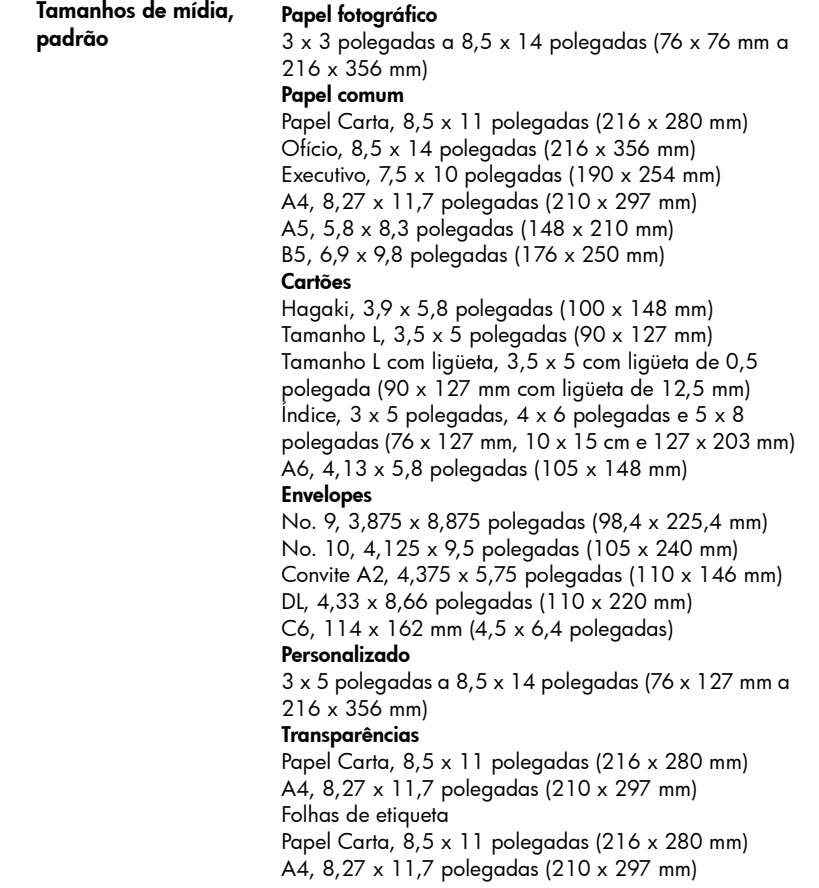

# <span id="page-24-0"></span>serviços de hardware

Se surgir falha no hardware da impressora, entre em contato com a loja onde comprou a impressora. Ou visite www.hp.com/cpso-support/guide/psd/ repairhelp.html para descobrir o escritório de serviço e de vendas mais próximo. O serviço é gratuito durante o período de garantia limitado. Depois disso, o serviço será cobrado. Para masi informações sobre a garantia limitada da HP, consulte [declaração da garantia limitada](#page-25-0) na página 23.

## <span id="page-24-1"></span>serviços de software

A HP fornece periodicamente atualizações para o software da impressora. É possível fazer o download destas atualizações visitando www.hp.com/support ou usando o software que acompanha a impressora. Atualizações do software HP Foto & Imagem estão disponíveis somente em CD.

Para receber atualizações de software da impressora usando o software que acompanha a impressora, siga estes passos:

- PC com Windows: A partir do menu Iniciar selecione Programas (no Windows XP, selecione Todos os programas); Hewlett-Packard; em seguida Atualização de software HP.
- Macintosh: No menu HP Inkjet Utility, selecione Support (Suporte) no menu instantâneo, em seguida clique em Support (Suporte).

# <span id="page-25-0"></span>declaração da garantia limitada

**Região** Europa, Oriente Médio, África

Garantia do software  $90 \text{ dias}$ 

#### Garantia da impressora $_{\perp\, {\rm cm}\, \alpha}$

- A. Extensão da garantia limitada
	- A Hewlett-Packard (HP) garante ao cliente final que os produtos HP especificados acima estarão livres de defeitos de material e fabricação pelo período mencionado acima, que se inicia na data da compra pelo cliente.
	- 2 Para produtos de software, a garantia limitada da HP se aplica somente em caso de falha na execução de instruções de programação. A HP não garante que a operação de qualquer produto será ininterrupta ou livre de erros.
	- 3 A garantia limitada HP cobre somente os defeitos surgidos como resultado de uso normal do produto, e não cobre outros problemas, incluindo os que surgirem como resultado de:
		- Manutenção ou modificação inadequada;
		- Software, mídias, peças ou suprimentos não fornecidos ou suportados pela HP ou
		- Operação fora das especificações do produto.
	- 4 Para impressoras HP, o uso de cartuchos de tinta não-HP ou reabastecidos não afeta a garantia do cliente ou qualquer contrato de assistência HP com o cliente. Entretanto, se a falha ou dano for atribuído ao uso de um cartucho de tinta não-HP ou reabastecido, a HP cobra pelo número de horas e materiais necessários para executar o serviço na impressora referentes a essa falha ou dano particular.
	- 5 Se a HP for informada, durante o período de garantia aplicável, sobre um defeito em qualquer produto coberto pela garantia HP, poderá optar por substituir ou consertar o produto defeituoso.
	- 6 Se a HP não puder consertar ou substituir o produto defeituoso coberto pela garantia HP, como for aplicável, ela irá, dentro de um período de tempo razoável após a notificação do defeito, ressarcir o valor pago pelo produto.
	- 7 A HP não tem obrigação de consertar, substituir ou ressarcir o valor pago até o cliente retornar o produto defeituoso à HP.
	- 8 Qualquer produto de reposição pode ser novo ou em estado de novo, desde que a sua funcionalidade seja ao menos igual àquela do produto que está sendo substituído.
	- 9 Os produtos da HP podem conter peças manufaturadas, componentes, ou materiais equivalentes a novos no desempenho.
	- 10 A garantia limitada da HP é válida em qualquer país ou região onde o produto coberto da HP for distribuído pela HP. Contratos para serviços de garantia adicionais, como serviços nas instalações do cliente, estão disponíveis em qualquer representante de serviços HP em países ou regiões onde o produto é distribuído pela HP ou por importador autorizado. Para obter suporte pelo telefone na Europa, verifique os detalhes e as condições para o suporte por telefone em seu país ou sua região consultando o seguinte site na web: www.hp.com/support. Alternativamente, você pode perguntar ao seu fornecedor ou ligar para a HP no número indicado neste livreto. Como parte dos esforços constantes para melhorar nosso serviço de suporte por telefone, aconselhamos a visitar nosso site da web regularmente para obter novas informações sobre fornecimento e recursos de serviços.
- B. Limitações da garantia

DENTRO DOS LIMITES PERMITIDOS PELAS LEIS LOCAIS, NEM A HP NEM OS SEUS FORNECEDORES FAZEM QUALQUER OUTRA GARANTIA OU CONDIÇÃO DE QUALQUER NATUREZA, SEJA ELA EXPRESSA OU IMPLÍCITA, COM RELAÇÃO AOS PRODUTOS HP E ESPECIFICAMENTE REJEITA AS GARANTIAS OU CONDIÇÕES IMPLÍCITAS DE COMERCIABILIDADE, QUALIDADE SATISFATÓRIA E ADEQUAÇÃO A UM PROPÓSITO PARTICULAR.

C. Limitações de responsabilidade

#### capítulo 4

- 1 Para a extensão permitida pela lei local, as soluções fornecidas nesta Declaração de Garantia são as únicas e exclusivas do cliente.
- 2 DENTRO DOS LIMITES PERMITIDOS PELAS LEIS LOCAIS, EXCETO PELAS OBRIGAÇÕES ESPECIFICAMENTE MENCIONADAS NESTA DECLARAÇÃO DE GARANTIA, EM HIPÓTESE ALGUMA A HP OU OS SEUS FORNECEDORES SERÃO RESPONSÁVEIS POR DANOS DIRETOS, INDIRETOS, ESPECIAIS, INCIDENTAIS OU CONSEQÜENCIAIS, SEJAM ELES BASEADOS EM CONTRATO, AÇÃO DE PERDAS E DANOS OU QUALQUER OUTRO RECURSO JURÍDICO, MESMO QUE HP TENHA SIDO AVISADA DA POSSIBILIDADE DE TAIS DANOS.
- D. Leis locais
	- 1 Esta Declaração de Garantia fornece ao cliente direitos legais específicos. O cliente pode também ter outros direitos que podem variar de estado para estado nos Estados Unidos, de província para província no Canadá e de país para país ou de região para região em outros lugares no mundo.
	- 2 Na medida em que esta declaração de garantia for inconsistente com as leis locais, deve ser considerada emendada para se tornar consistente com tais leis. Sob elas, certas limitações desta declaração e isenções de responsabilidade podem não ser aplicáveis ao cliente. Por exemplo, alguns estados dos Estados Unidos, assim como alguns governos fora dos EUA (incluindo províncias canadenses), poderão:
		- Impedir que isenções de responsabilidades e limitações nesta Declaração de Garantia limitem os direitos legais de um consumidor (por exemplo, Reino Unido);
		- Ou restringir a capacidade de um fabricante para impor tais renúncias ou limitações; ou
		- Conceder ao cliente direitos de garantia adicionais, especificar a duração de garantias implícitas das quais fabricantes não podem isentar-se ou não permitir limitações na duração de garantias implícitas.
	- 3 PARA TRANSAÇÕES COMERCIAIS NA AUSTRÁLIA E NOVA ZELÂNDIA, OS TERMOS NESTA DECLARAÇÃO DE GARANTIA, EXCETO DENTRO DOS LIMITES DAS LEIS, NÃO EXCLUEM, RESTRINGEM OU MODIFICAM OS DIREITOS LEGAIS OBRIGATÓRIOS APLICÁVEIS À VENDA DE PRODUTOS HP A TAIS CLIENTES E REPRESENTAM UM ADENDO A ESSES DIREITOS.

# <span id="page-26-0"></span>informações de segurança

Siga sempre as precauções básicas de segurança quando usar este produto para reduzir o risco de danos de fogo ou choque elétrico.

Cuidado! Para evitar fogo ou perigo de choque, não exponha este produto à chuva ou qualquer tipo de umidade.

Cuidado! Perigo em potencial de choque.

- Leia e entenda todas as instruções no *Guia de Instalação da HP Photosmart*.
- Use apenas uma tomada elétrica aterrada quando conectar a unidade a uma fonte de alimentação. Se você não souber se a tomada está aterrada, verifique com um eletricista qualificado.
- Observe todas as advertências e instruções marcadas no produto.
- Desconecte este produto das tomadas de parede antes da limpeza.
- Não instale ou use este produto próximo de água ou quando você estiver molhado.
- Instale o produto com segurança sobre uma superfície estável.
- Instale o produto em um local protegido onde ninguém possa pisar ou tropeçar sobre o cabo de alimentação e onde ele não será danificado.
- Se o produto não funcionar normalmente, consulte as informações sobre solução de problemas na Ajuda da impressora HP Photosmart.
- Não há peças sujeitas a manutenção do operador no interior. Consulte pessoal de manutenção qualificado.
- Use em uma área bem ventilada.

# <span id="page-27-0"></span>declarações ambientais

A Hewlett-Packard Company está comprometida com o fornecimento de produtos de qualidade de maneira consciente com o meio ambiente.

#### protegendo o meio ambiente

Esta impressora foi projetada com diversos atributos para minimizar impacto em nosso meio ambiente. Para mais informações, vá para o site da HP de Compromisso ambiental em www.hp.com/hpinfo/globalcitizenship/ environment/index.html.

#### produção de ozônio

Este produto não gera quantidades significativas de gás ozônio (O3).

#### consumo de energia

A utilização de energia cai significativamente enquanto estiver no modo ENERGY STAR®, o qual economiza recursos naturais e economiza dinheiro sem afetar o alto desempenho deste produto. Este produto atende os requisitos do ENERGY STAR, que é um programa voluntário estabelecido para favorecer o desenvolvimento dos produtos de escritório com eficiência de energia.

ENERGY STAR é uma marca registrada americana do U.S. EPA. Como um parceiro ENERGY STAR, a Hewlett-Packard Company determinou que este produto atenda as diretrizes do ENERGY STAR de eficiência de energia. Para mais informações, vá para www.energystar.gov.

#### uso do papel

Este produto é apropriado para o uso de papel reciclado de acordo com a norma DIN 19309.

#### plásticos

As peças de plástico de mais de 0,88 onça (24 gramas) estão marcadas conforme os padrões internacionais que facilitam a identificação de plásticos para a reciclagem no final da vida útil da impressora.

#### folhas de dados de segurança de material

As Especificações de segurança dos materiais (MSDS) podem ser obtidas no site da HP em www.hp.com/go/msds. Os clientes sem acesso à Internet deverão entrar em contato com o suporte HP.

#### programa de reciclagem

A HP oferece um crescente número de programas de devolução e reciclagem de produtos em diversos países e parcerias com alguns dos maiores centros de reciclagem de produtos eletrônicos em todo o mundo. A HP economiza recursos revendendo alguns de seus produtos mais populares.

Este produto HP contém chumbo na solda que pode exigir tratamento especial no fim de sua vida.

# declarações de regulamentação

For regulatory identification purposes, your product is assigned a Regulatory Model Number. The Regulatory Model Number for your product is SDGO-0314. This regulatory number should not be confused with the marketing name (hp photosmart 140 series printer) or product number (Q3025A).

#### Australia EMC statement

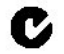

This equipment complies with Australian EMC requirements.

#### Canada EMC statement

Le présent appareil numérique n'émet pas de bruit radioélectrique dépassant les limites applicables aux appareils numériques de la classe B prescrites dans le Règlement sur le brouillage radioélectrique édicté par le ministère des Communications du Canada.

This digital apparatus does not exceed the Class B limits for radio noise emissions from digital apparatus set out in the Radio Interface Regulations of the Canadian Department of Communications.

# <span id="page-28-0"></span>copyrights e marcas registradas

© Copyright 2003 Hewlett-Packard Company

Todos os direitos reservados. Nenhuma parte deste documento deve ser fotocopiada, reproduzida ou traduzida para um outro idioma sem o consentimento prévio, por escrito, da Hewlett-Packard.

As informações contidas neste documento estão sujeitas a alterações sem aviso prévio. A Hewlett-Packard não deve ser responsabilizada por erros aqui contidos ou por danos conseqüentes relacionados ao suprimento, desempenho ou uso deste material.

HP, o logotipo da HP e Photosmart são marcas proprietárias da Hewlett-Packard Company.

O logotipo Secure Digital é uma marca registrada da SD Association.

Microsoft e Windows são marcas comerciais registradas da Microsoft Corporation.

CompactFlash, CF e o logotipo da CF são marcas comerciais da CompactFlash Association (CFA). Sony Memory Stick é marca registrada de Sony Corporation.

MultiMediaCard é marca comercial da Infineon Technologies AG of Germany e é licenciada pela MMCA (MultiMediaCard Association).

SmartMedia é uma marca comercial da Toshiba Corporation.

xD-Picture Card é uma marca comercial da Fuji Photo Film Co., Ltd., Toshiba Corporation e da Olympus Optical Co., Ltd.

IBM é uma marca comercial registrada da International Business Machines Corporation.

Mac, o logotipo do Mac e Macintosh são marcas comerciais registradas da Apple Computer, Inc. Pentium é marca registrada da Intel Corporation.

Outras marcas e seus produtos são marcas comerciais ou marcas comerciais registradas de suas respectivas proprietárias.

O software embutido na impressora é baseado em parte no trabalho do Grupo Independente JPEG.

Os proprietários originais retêm os direitos autorais de certas fotos apresentadas neste documento.

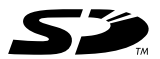

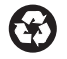

Impresso em papel reciclado Impresso na Alemanha, 5/03

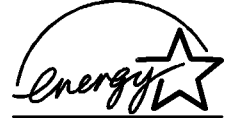

 $\mathsf{ENERGY}$  STAR $^\circledR$  é marca registrada nos EUA. Como parceira da ENERGY STAR®, a Hewlett-Packard Company determinou que este produto segue as diretrizes da ENERGY STAR® quanto à eficácia da alimentação.

www.hp.com © 2003 Hewlett-Packard Company

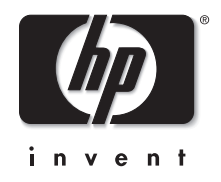

v1.1.1